Uczniowie otrzymali od Wychowawczyń loginy i hasła do pakietu OFFICE 365. Jest to narzędzie, które będzie służyło do prowadzenia nauczania zdalnego. Nie wymaga żadnych instalacii.

1. Zarówno z komputera, tabletu oraz telefonu logujemy się przy użyciu przeglądarki internetowej.

<https://login.microsoftonline.com/>

(oprócz tego istniej możliwość zainstalowania na każdym urządzeniu aplikacji TEAMS)

2. Po uruchomieniu strony wpisujemy login, następnie wpisujemy hasło.

3. Po zalogowaniu się widzimy z lewej strony pionowy pasek, na którym są kafelki wielu programów wchodzących w skład pakietu OFFICE 365 (m.in. Outlook – skrzynka pocztowa, OneDrive – wirtualny dysk, Word – edytor tekstu, PowerPoint – program do tworzenia prezentacji oraz wiele innych). Wszystkie te programy w pakiecie OFFICE są ze sobą powiązane i w jakimś stopniu każdy będzie wykorzystywany w procesie nauki zdalnej.

**Do prowadzenia zdalnej nauki przede wszystkim będzie wykorzystywany program Teams.**

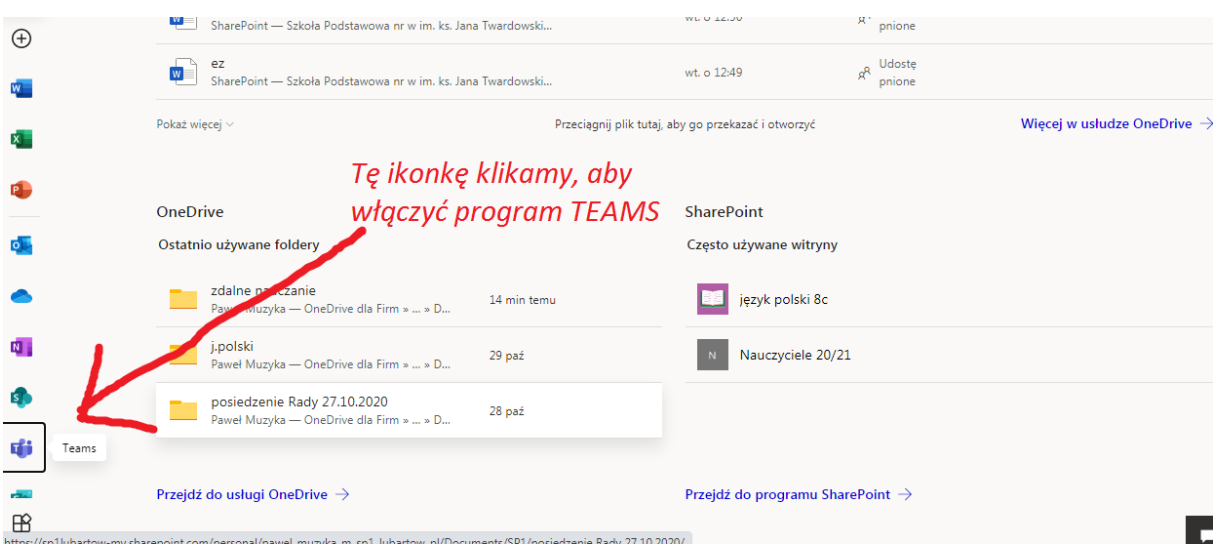

4. Po uruchomieniu programu Teams użytkownik widzi wszystkie zespoły, do których został dodany przez nauczyciela (na przykład 2e edukacja wczesnoszkolna, 2e religia, 2e j.angielski).

5. Kiedy uczeń wejdzie do danego zespołu, to tak jakby wszedł do sali na daną lekcję.

W tym miejscu nauczyciel będzie prowadził rozmowę z uczniami (czat) w czasie rzeczywistym, udostępniał materiały (odnośniki do innych stron, pliki z prezentacjami, zadaniami, quizami).

W tym miejscu też można prowadzić spotkanie z użyciem kamer i mikrofonów.

6. Zakładka "Prace" jest miejscem, w którym nauczyciel może przesłać plik (np. tekstowy) do uczniów, a uczniowie odesłać nauczycielowi do sprawdzenia. To tak jakby każdy z uczniów pracował ze swoją własną kartą pracy.

7. W zakładce "Kalendarz" nauczyciel może zaplanować spotkania, czyli lekcję w formie wideo lekcji z użyciem kamer i mikrofonów. Uczeń w swoim kalendarzu widzi wtedy, która lekcja planowana jest w takiej formie i może się do niej odpowiednio przygotować.

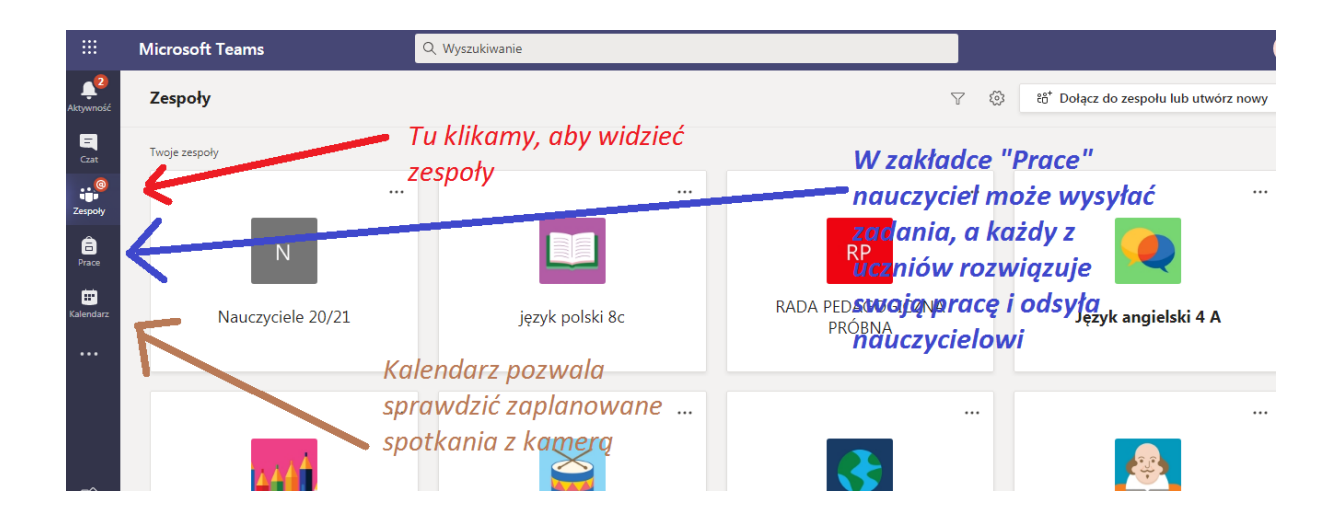